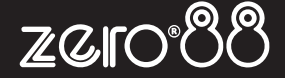

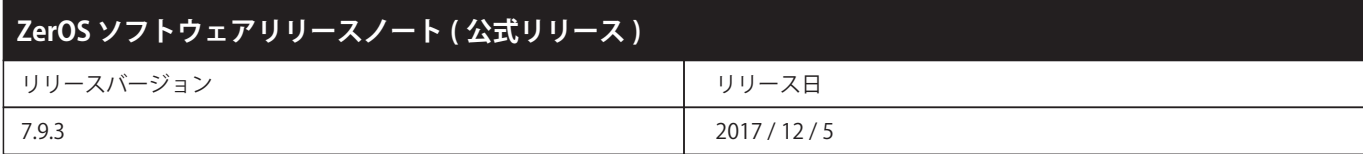

# **ZerOS 7.9.3 ソフトウェアリリース**

# **はじめに**

ZerOS 7.9.3 は、ZerOS オペレーティングシステムを実行している以下のコンソールとサーバーに強く推奨される「バグ修正」ソフトウェアリ リースです。このリリースノートには、7.9.2.50~7.9.2.3 の間で実装された新機能、拡張機能、および修正されたバグについて記述しています。

## **関連製品**

- $\cdot$  FLX
- ・FLX S24 & S48
- ・ORB シリーズ
- ・Solution シリーズ
- ・ SCD Server / SCD Server Pro
- ・ Phantom ZerOS (offline software)
- ・ Leap Frog 48 & 96

# **アップデートの手順**

このドキュメントの末尾にある手順にしたがって更新してください。

ソフトウェアのインストールの過程で、現在のショーファイルを含めコンソール上のすべてのデータを完全に削除します。現在のショーファ イルがまだ必要な場合は、**アップデートを続行する前にバックアップが取られていることを確認してください。**更新が完了したら、ショーを 再ロードすることができます。

ソフトウェアアップデート実行時、卓への電源供給が安定して信頼できるか確認してください。ソフトウェアの更新中に電力を失うと、コンソー ルが使用不能になる可能性があります。

# **新機能**

#### **ZOS-5204**

現在 USITT ASCII に含まれるその他コンソールのメーカー固有のデータは、ZerOS をインポートし、USITT ASCII ショーファイル内で ETC Ion、 Eos と Nomad システムから特定のデータを作成します。

パレットを参照し、ムービングライト、LED およびその他のフィクスチャーのサポートを追加します。 サブマスターは、単一キューのプレイバッ クとしてインポートされます。このサポートは、すでに ZerOS に含まれている標準の USITT ASCII サポートに加えて、Strand GeniusPlus の特 定のデータを作成します。

## **ZOS-7135**

## **Enttec の USB から DMX プロトコルへのサポートが追加されました**

Enttec の DMX USB Pro や Pro Mk2、Lumen Radio の CRMX Nova TX USB ワイヤレス DMX トランスミッターなど、Enttec のプロトコルを使用 して DMX の 1 つまたは 2 つのユニバースを出力する USB デバイスをサポートします。 openlighting.org の USB プロトコル拡張のサポートも 含まれています。 これらの機能は現在、FLX S コンソールでは利用できません。

#### **ZOS-7511**

#### **ZerOS と Phantom ZerOS は、FLX S24 と FLX S48 をサポート**

FLX S コンソールは、使いやく必要な機能をリーズナブルな価格で提供できます。FLX S24 は柔軟性があり、パワフルな LED やムービングライ トのコントローラーを 19 インチの小型ユニットに装備し、リグの各ライトに直接アクセスできます。FLX S48 は、直感的で実践的な 96 個のフィ クスチャーのコントロールと、パレットへの迅速なアクセスとショーの概要を提供するタッチモニター出力を備え、FLX S24 の 2 倍のパワーを 備えています。

#### **ZOS-7515**

#### **グランドマスターオプション**

グランドマスターには、「タップテンポ」や「プログラマータイム」などのさまざまな機能が提供されました。または、SETUP を押しながらブ ラックアウトを押して完全に無効にすることもできます。Blackout ボタンは、「Flash」または「Latch」の間で変更できます。 Empty Playback を Grand Master フェーダーに設定できるようになりました。設定すると、これらのプレイバックは自動的に「ページロック」されます。複数 のグランドマスターフェーダーは、「最低優先順位」ルールを使用して一緒に機能します。

#### **ZOS-7623**

#### **SET UP の再設計**

SET UP は、タッチスクリーン上をナビゲートするときのナビゲーションを改善するために大幅に再設計されました。

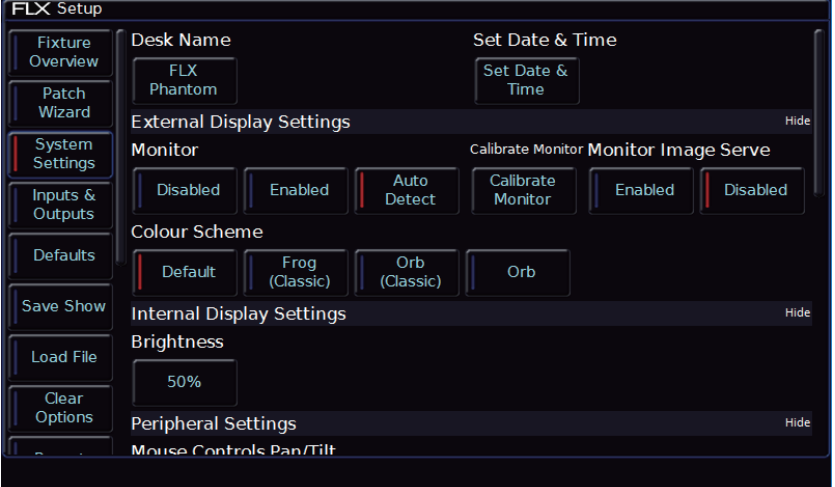

#### **ZOS-7626**

#### **エンコーダホイールでフェードタイムが調整可能**

この機能は非常に改善されました。インテンシティまたはアトリビュートのフェードタイムを選択すると、エンコーダホイールにフェードお よびディレイ時間が表示されます。ホイールはこれらの時間を調整することができます(+/- 1 秒ステップ)。または中央のボタンを押すと、 特定の時間を入力できます。Up Fade と Down Fade が同一の場合、最初のエンコーダーは両方の時間を調整します(Up Fade ではなく Fade になります)。

#### **ZOS-7638**

#### **チャンネル・フェーダー「オートセレクト」**

FLX および FLX S コンソールでは、チャンネルフェーダーを移動するときにフィクスチャが自動的に選択されるようになりました。チャンネル フェーダーが 0%に移動すると、チャンネルは自動的に選択解除されます。この機能は SETUP> System Settings で無効にすることができます。 ORB シリーズおよびソリューションシリーズのユーザーは、この機能を手動で有効にすることができます。

## **ZOS-7639**

#### **新しいエフェクト Offset が追加**

エフェクトウインドウ内の新しいボタンを使用して、エフェクトを簡単かつ迅速にフィクスチャ間でオフセットすることができます。オプショ ンには、 "Forward Offset"、 "Backwards Offset"、 "Random" があります。オフセットは個別に(フィクスチャが選択された順に)、または "by group" を指定できます。グループを使用して照明器具を選択した場合、"by group" オフセットすると、そのグループ内のすべての照明器具 に同じオフセットが適用されます。

#### **ZOS-7640**

#### **ガイダンス**

内部のタッチスクリーンの下部 3 分の 1 に沿って「ステップバイステップ」ガイダンスが表示され、コンソールの主な機能を学習したり、自 分のペースで学習ができます。ガイダンスは、英語、ドイツ語、フランス語、スペイン語が FLX S コンソールで利用できます。ガイダンスは 自動的に開きます。 閉じていると、Z ボタン内からガイダンスを再開できます

#### **ZOS-7642**

### **RigSync ( リグシンク )**

RigSync とは、ZerOS がリグを管理できるようにする「RDM(Remote Device Management)」の実装です。「パッチ適用」の時点でなく、パフォー マンスを継続的に継承しながら、コンソールとライティングリグを同期させます。「パッチ適用」の時点でなく、パフォーマンスを継続的に継 承しながら、コンソールとライティングリグを同期させます。新しいフィクスチャーが自動的に追加され、DMX アドレスの衝突などの問題は 自動的に修正され、モードやアラインメントなどの設定は自動的にコンソールとリグの間で同期された状態に保たれます。

新しいフィクスチャーが追加された場合、ZerOS はその設定を自動的に割り当て、リグの動作を保証するために必要に応じて他のフィクスチャー を調整します。遠隔管理をサポートしていないパッチされたフィクスチャーは無視されるのではなく回避されます。RigSync は、FLX S ではデ フォルトで有効になっています。他のコンソールは、SETUP> Inputs&Outputs でこの機能を有効にすることができます。 RigSync は、現在パッ チが適用されていない場合はディマーを追加するために FLX ダイアログボックスを置き換え、Z キー内には「Fixtures」ボタンを追加します。

#### **ZOS-7658**

#### **Default / Home / Topset の改善**

これらの設定は SETUP から削除されました。これでフィクスチャーを設定し、[RECORD] [HOME] と入力することで記録することができます。 コンソールは Default、Home、または Topset オプションを選択して記録します。 通常の記録設定(スマートタグ、タグ付けなど)は通常の方 法で動作します。 設定を削除するには、[DELETE] [HOME] と入力します。

#### **ZOS-7659**

## **SETUP に新しく "Fixture Schedule" ウィンドウが追加**

セットアップ中の Patch Overview( パッチの概要 ) タブおよび Edit Fixtures ( フィクスチャの編集 ) タブは、新しく Fixture Schedule( フィクスチャ スケジュール)に置き換えられました。

SETUP に入ると、現在選択されているフィクスチャーが表示されます。フィクスチャーの選択は、標準のシンタックス(グループを含む)、チャ ンネル選択ボタンの選択、または Fixture Schedule ウィンドウの下部に表示された新しい自動生成の Patch Groups「パッチグループ」を使用 して変更できます。現在選択されているすべてのフィクスチャーの設定は、カラムのヘッダーボタンを使用して変更できます。 これらのボタン を押しながら SHIFT を押し続けると、カラムが順番に並べられます。

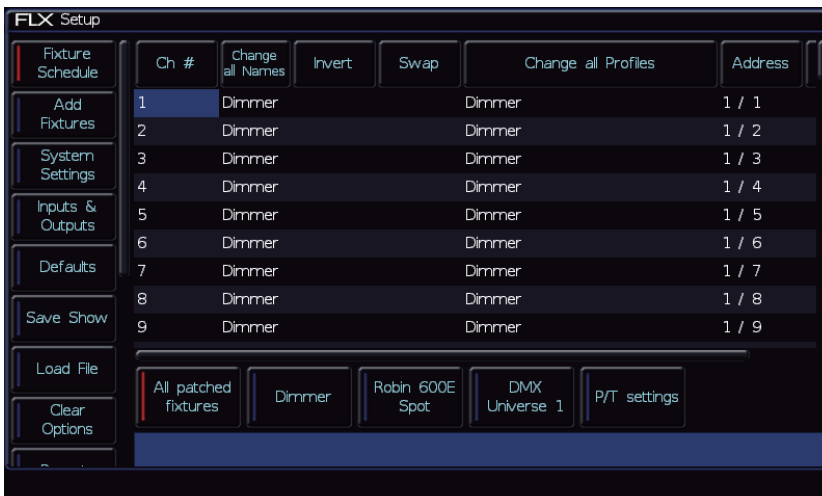

# **ZOS-7981**

## **Add Fixtures / Patch Wizard プロセスの修正**

新しいフィクスチャーは、修正された「Add Fixtures」ウィンドウを使用してパッチされます。マニュファクチャー、フィクスチャータイプ、モー ドはすべて一つの画面内に表示されます。ABC ボタンを使用して画面上のキーパッドを表示して、カラム各を検索することができます。

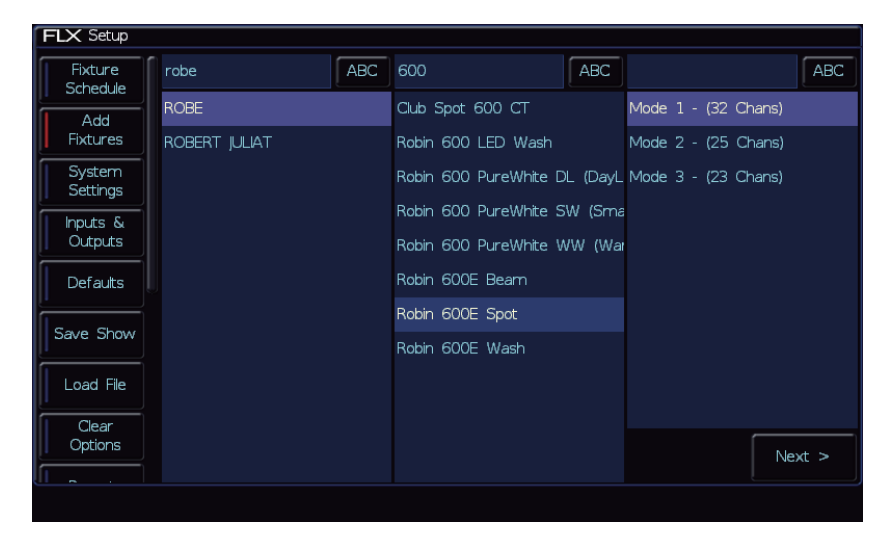

2 番目の画面では、Quantity、Fixture Number、DMX アドレスを入力できます。数量が 1 より大きい場合、「Patch Offset」の新しいオプショ ンが表示されます。新しいインタラクティブな「Universe Preview」は、現在選択されているユニバースを表示し、DMX アドレスの調整を可 能にします。

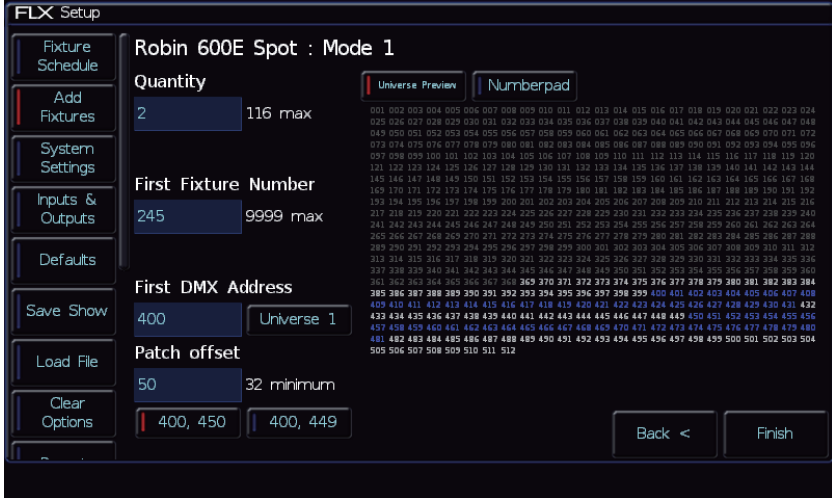

# **拡張機能とバグ修正**

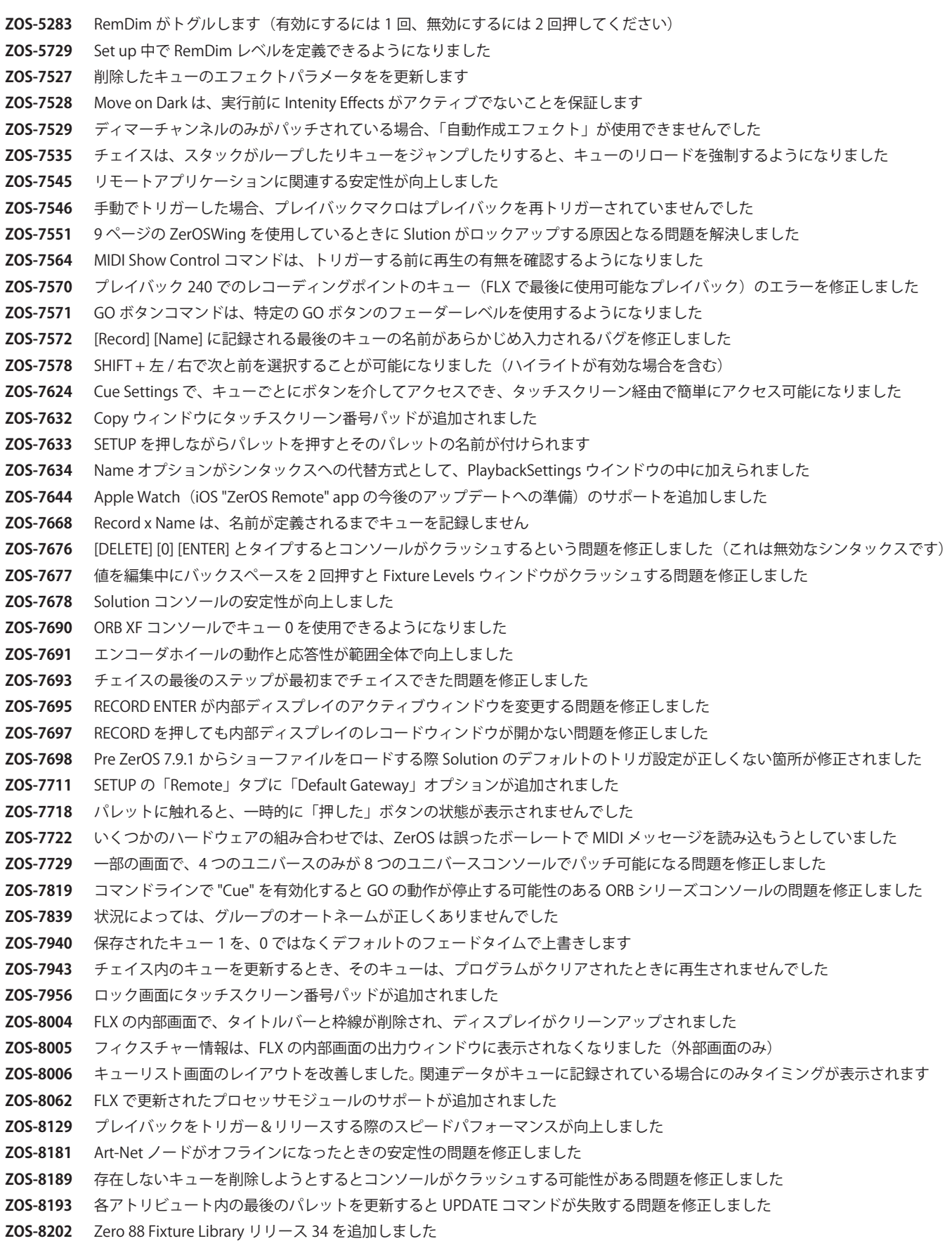

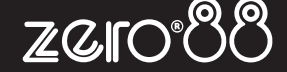

**ZOS-8227** トラッキングバックアップのバックグラウンドを改善しました

- **ZOS-8250** GO が手動でリリースされたプレイバックを開始しない問題を修正しました
- **ZOS-8271** アクティブなプレイバックが削除されたときに安定性の問題を引き起こす問題を修正しました
- **ZOS-8308** プレイバックを解除するときに安定性の問題を引き起こす可能性のある問題を修正しました
- **ZOS-8309** バックアップとネットワークリモートのトラックバックの安定性と速度が向上しました
- **ZOS-8310** CITP / SDMX 入力が可能になりました
- **ZOS-8321** 非シーケンス DMX アドレスが「自動 DMX 出力」の検出で問題を引き起こした問題を修正
- **ZOS-8337** フェーダーをプルダウンしてプレイバックを解除したときの安定性が向上しました
- **ZOS-8340** 解像度を変更するとウィンドウレイアウトが重複する問題を修正しました

# **ソフトウェア更新手順**

# **注意**

アップデートは正確に、順番に従ってください。 手順を抜かしたり省略するとコンソールが使用不能になる可能性があり、復旧のため工場に返 却する必要があります。

# **ZerOS7.8.3 以降を実行可能なコンソール**

# **更新実行方法**

- 1. Zero88 の Web サイト (http://www.zero88.com/software/zeros) からソフトウェアをダウンロードする
- 2. ダウンロードしたファイルを解凍し、.exe ファイルを USB スティックに保存します。( フォルダには入れないでください )
- 3. USB スティックをコンソールに差し込みます
- 4. SET UP を押してコンソールのセットアップ画面に入り、モニター上の" Load file" を選択します。
- 5. 画面に表示されたリストからファイルを選択し、画面の指示に従ってください。
- 6. アップデートが完了したら USB メモリースティックを取り外します。

すべてのソフトウェアが最新の状態になったら、新機能を使用することが可能です。またこのリリースノートを印刷することをお勧めします。

# **ZerOS7.8.2.39 またはそれ以前のバージョンを実行しているコンソール**

- ・ アップデートを実行するには、USB メモリースティックが必要です。この USB メモリースティックはプロセスの一環でデータが消去され、 フォーマットされます。保存したい USB メモリースティック内のデータは、最初にバックアップをとっておいてください。
- ・ 一部の種類の USB メモリースティックは、デスクで起動できない場合があります。何か問題が発生した場合は、コンソールに同梱されて いる Zero88 USB メモリースティックをお試しください。
- ・ .exe ファイル (USB Install Creator アプリケーション ) は、Windows PC 上で実行され、起動可能な USB メモリースティックを作成します。

#### **更新実行方法**

- 1. Zero88 の Web サイト (http://www.zero88.com/software/zeros) から USB Install Creator アプリケーションをダウンロードする
- 2. ダウンロードしたファイルを解凍し、プロンプトが表示されたら、Windows PC に USB メモリースティックを挿入し、USB Install Creater の 画面の指示に従ってください。
- 3. 数分後、USB メモリースティックをとり外すように指示します。ここには PC 用のアップデートが含まれています。
- 4. PC から USB メモリースティックを取り外し、コンソールの USB ポートの 1 つに挿入します。
- 5. コンソールの電源を入れると、自動的にソフトウェアアプリケーションを起動します。このアップデートを実行するために、モニター・キー ボード・マウスをデスクに接続することをお勧めします。
- 6. モニター上の [ Install ZerOS ] ボタンを押すと、ソフトウェアがインストールされます。
- 7. アップデートが完了したら USB メモリースティックを取り外し、コンソールを再起動することができます。この時点で最新のシフトウェア が含まれています。